#### МУНИЦИПАЛЬНОЕ КАЗЁННОЕ ОБЩЕОБРАЗОВАТЕЛЬНОЕ УЧРЕЖДЕНИЕ «СРЕДНЯЯ ОБЩЕОБРАЗОВАТЕЛЬНАЯ ШКОЛА им.М.Х.Барагунова с.п. УРОЖАЙНОЕ» ТЕРСКОГО МУНИЦИПАЛЬНОГО РАЙОНА КБР

Рассмотрено на заседании методичекого совета Протокол №1 «25» августа 2020 г.

«УТВЕРЖДАЮ» Приказ №47 от «27» августа 2020г. Директор Дали М.А.Балкаров

Дополнительная общеобразовательная общеразвивающая программа технической направленности «Рисуем на компьютере» Уровень программы - базовый

> Возраст обучающихся:  $9-11$  лет Срок реализации: 1 год Автор- составитель: Болотокова Заира Андриановна, Учитель информатики

с.п.Урожайное 2020 год

# **Содержание:**

- 1. Пояснительная записка
- 2. Учебный (тематический) план
- 3. Содержание учебного (тематического) плана
- 4. Организационно-педагогические условия реализации программы
- 5. Список литературы

#### *Пояснительная записка*

Процесс создания компьютерного рисунка значительно отличается от традиционного понятия «рисование». С помощью графического редактора на экране монитора можно создавать сложные многоцветные композиции, редактировать их, меняя и улучшая, вводить в рисунок различные шрифтовые элементы, получать на основе созданных композиций готовую печатную продукцию. За счет автоматизации выполнения операций создания элементарных форм – эллипсов, прямоугольников, треугольников, а также операций заполнения созданных форм цветом и других средств создания и редактирования рисунка становится возможным создание достаточно сложных изобразительных композиций.

Концептуальное обоснование программы. Программа рассчитана на проведение дополнительных кружковых занятий в первых-шестых классах общеобразовательной школы, два раза в неделю. Важной задачей образования является формирование информационной культуры учащихся на основе гуманитарных, гуманистических и культурологических принципов и традиций. Решению этой задачи способствуют межпредметные связи, интеграция информатики с другими учебными предметами. Одна из важнейших задач состоит не только в обучении школьников предмету, но и в воспитании гармонично развитей личности, умеющей применять свои знания на практике в любой жизненной ситуации.

На занятиях кружка дети получают возможность не только расширить свои знания, овладеть новыми способами и приемами, познакомиться с новыми художественными средствами, но и получить навыки, необходимые для работы в графическом редакторе Paint. Полученные знания, умения, навыки помогут ребенку расширить кругозор, интеллект, стать более творчески развитой личностью, воспитать вкус и интерес к искусству, определиться с профессиональным выбором.

Несмотря на многообразие графических программ, для постижения азов компьютерной графики целесообразно использовать графический редактор M S Paint, который позволяет успешно решить следующие задачи: обучение школьников простейшим приемам создания и обработки графических изображений; отработку навыков использования мыши; формирование базовых навыков работы с объектами операционной системы; освоение работы с меню как важным средством пользовательского интерфейса. Работа с этим приложением способствует развитию глазомера, точности движений, умения видеть образ, учит составлять целое из частей, раскрывать образ с помощью формы и цвета, самостоятельно создавать образ. Это позволяет ребенку поверить в собственные силы, развить творческое воображение, художественный вкус, умение видеть красивое в окружающей жизни.

Программа построена с учетом любознательности и способностями овладевать определенными теоретическими знаниями и практическими навыками, большое внимание уделяется развитию нестандартной мысли ученика, творческому поиску решения поставленной перед ним цели, самостоятельному выбору им форм и средств выполнения задания. При этом каждый ученик чувствует себя комфортно, т. к. имеет возможность выполнить задания, разнообразные по содержанию, типу, виду и форме.

Программа ориентирована на максимальную связь с такой темой, как «Декоративноприкладное искусство».

Активное освоение учащимися традиций народного искусства в его главных видах дает возможность развивать нравственные основы процесса становления и развития личности. Данная программа предоставляет право каждому школьнику освоить духовное наследие предыдущих поколений, осознать свои национальные корни. При этом в ней используется важнейшее свойство народной культуры - ее живая, органическая системность, позволяющая сформировать личность с целостным, нераздробленным мировосприятием и миропониманием. Нравственное развитие детей – одна из самых важных задач воспитания вообще, т. к. понятие «нравственность» неразрывно связанно с понятием «духовность». Идеальным средством для развития духовности является искусство. А наиболее полно познать искусство возможно только в процессе личной творческой деятельности. Отсюда главный принцип программы: развитие чувства прекрасного через процесс активного наблюдения и сотворчества, переживания различных сторон окружающего мира на основе собственной деятельности.

При создании компьютерного практикума особое внимание уделялось структурированию материала, содержательному исполнению каждой работы. При этом учитывалось, что у учащихся отсутствуют учебники по работе в графическом редакторе, поэтому в практикуме большое внимание уделено алгоритмам работы. Задания носят творческий характер и направлены на развитие операционного, ассоциативного, логического, образного и других видов мышления. Они подобраны так, чтобы выработать у учащихся устойчивые навыки работы в графическом редакторе. Логические задачи предназначены для выработки у учащихся мыслительных навыков обобщения и систематизации. Задания творческого характера направлены на формирование у детей навыков самостоятельной работы на компьютере, развитие воображения.

В рамках факультативных занятий целесообразен перенос акцента с оценки на самооценку, смещение акцента с того, что учащийся не знает и не умеет, на то, что он знает и умеет по изучаемой теме. Это обеспечивает личностно-ориентированный подход к обучению и реализовано в форме сбора портфолио - коллекции работ учащегося,

демонстрирующей его усилия, прогресс и достижения в области решения алгоритмических и логических задач, а также выполнение творческих работ. Видология дополнительной образовательной программы: По уровню реализации - начальное образование.

По гендерному подходу - смешанные группы.

По форме реализации – групповая.

#### **Цель программы**:

Сформировать и развить творческие способностей младших школьников, через создание учебного проекта с использованием графического редактора Paint, приобщить учащихся к техническому творчеству, развить интерес к информационным технологиям.

Познакомить с традиционной культурой и искусством России.

#### *Задачи программы*

#### *Обучающие задачи:*

 $\Box$ Сформировать навыки пользования персональным компьютером;

 $\Box$ Сформировать навыки работы в графическом редакторе MS Paint;

 $\Box$  Систематизировать знания учащихся, закрепить практические навыки и умения при работе с графическими примитивами;

#### *Развивающие задачи:*

 $\Box$ Развивать познавательную, творческую и общественную активность;

 $\Box$ Содействовать проявлению целостного оптимистического мироощущения

учащихся, созданию их собственными силами нравственно - эстетически полноценной

среды общения с народным искусством во сем многообразии его видов;

 $\Box$ Развить умение выбрать оптимальный метод для достижения результата,

анализировать промежуточные и конечные результаты своей деятельности;

 $\Box$ Развить умение работы с персональным компьютером;

- $\Box$ Расширить кругозор учащихся в области информационных технологий;
- $\Box$ Развить логическое мышление;

#### *Воспитательные задачи:*

 $\Box$ Стимулировать детский успех

- $\Box$ Воспитать в ребёнке творческое восприятие мира;
- $\Box$ Создать атмосферу творчества и доброжелательности

#### *Отличительные особенности программы:*

Программа позволяет одновременно решать несколько актуальных задач. Навыки работы с персональным компьютером, практические знания по созданию учебного проекта, формирование художественного вкуса, мышления и творческого развития путем

углубленного изучения программы Paint. Программу легко адаптировать к любому возрасту.

## *Формы и режим занятий:*

Данная программа рассчитана на 1 год и составляет 68 часов учебного времени. Занятия проводятся в одновозрастных группах в режиме - 2 занятия в неделю.

Форма организации деятельности учащихся на занятии – групповая, индивидуальная.

## *Формы занятий:*

- $\Box$ Беседа;
- $\Box$ Практикум (компьютер, интерактивная доска);
- $\Box$ Игры с использованием компьютерной техники;
- $\Box$ Викторина;
- $\Box$ Индивидуальная самостоятельная работа;
- $\Box$ Консультация.

Технологические умения и навыки, которыми овладевают учащиеся в процессе работы с графическим редактором Paint:

- 1. Запуск графического редактора Paint:
- a. с помощью главного меню;
- b. с помощью ярлыка на рабочем столе;
- 2. Установка размеров области рисования:
- a. с помощью маркеров;
- b. с помощью меню;
- 3. Работа с палитрой:
- a. устанавливать основной и фоновый цвета;
- b. изменять цветовую палитру;
- 4. Работа с набором инструментов:
- a. называть основные инструменты редактора и понимать их значение;
- b. создавать графические изображения с помощью основных инструментов;
- c. изображать горизонтальные и вертикальные отрезки, круги и квадраты;
- d. создавать надписи;
- e. изменять масштаб;
- 5. Отмена ошибочных действий;
- 6. Очистка рабочей области;
- 7. Работа с фрагментами:
- a. выделять фрагмент;
- b. удалять фрагмент;
- c. вырезать фрагмент;
- d. перемещать фрагмент;
- e. поворачивать фрагмент;
- f. растягивать фрагмент;
- g. наклонять фрагмент;
- h. копировать фрагмент;
- i. размножать фрагмент;
- 8. Работа с файлами:
- a. сохранить собственный рисунок в указанной папке в файле с расширением BMP;
- b. сохранить собственный рисунок в указанной папке в файле с расширением GIF;
- c. открывать ранее созданный файл и вносить в него свои изменения;
- d. сохранять измененный файл под тем же именем;
- e. сохранять измененный файл новым именем;

В результате изучения курса учащиеся должны знать

• особенности симметричной и ассиметричной композиции;

• Простейшие композиционные приемы и художественные средства, необходимые для передачи движения покоя в сюжетном рисунке;

- Общие художественные приемы устного и изобразительного фольклера на примерах народных промыслов;
- Отличительные элементы орнамента в росписи дымковской глиняной игрушки, в росписи изделий из дерева Городецких и Хохломских мастеров;
- Значение слов: орнамент, симметрия, линейный орнамент, растительный, геометрический.

Формами подведения итогов реализации программы являются:

1. Защита выпускных работ, организованная в форме конкурса между учениками класса;

- 2. Тестовые задания;
- 3. Лабораторные работы;
- 4. Наполнение папки портфолио ученика.

#### **Учебно-тематический план**

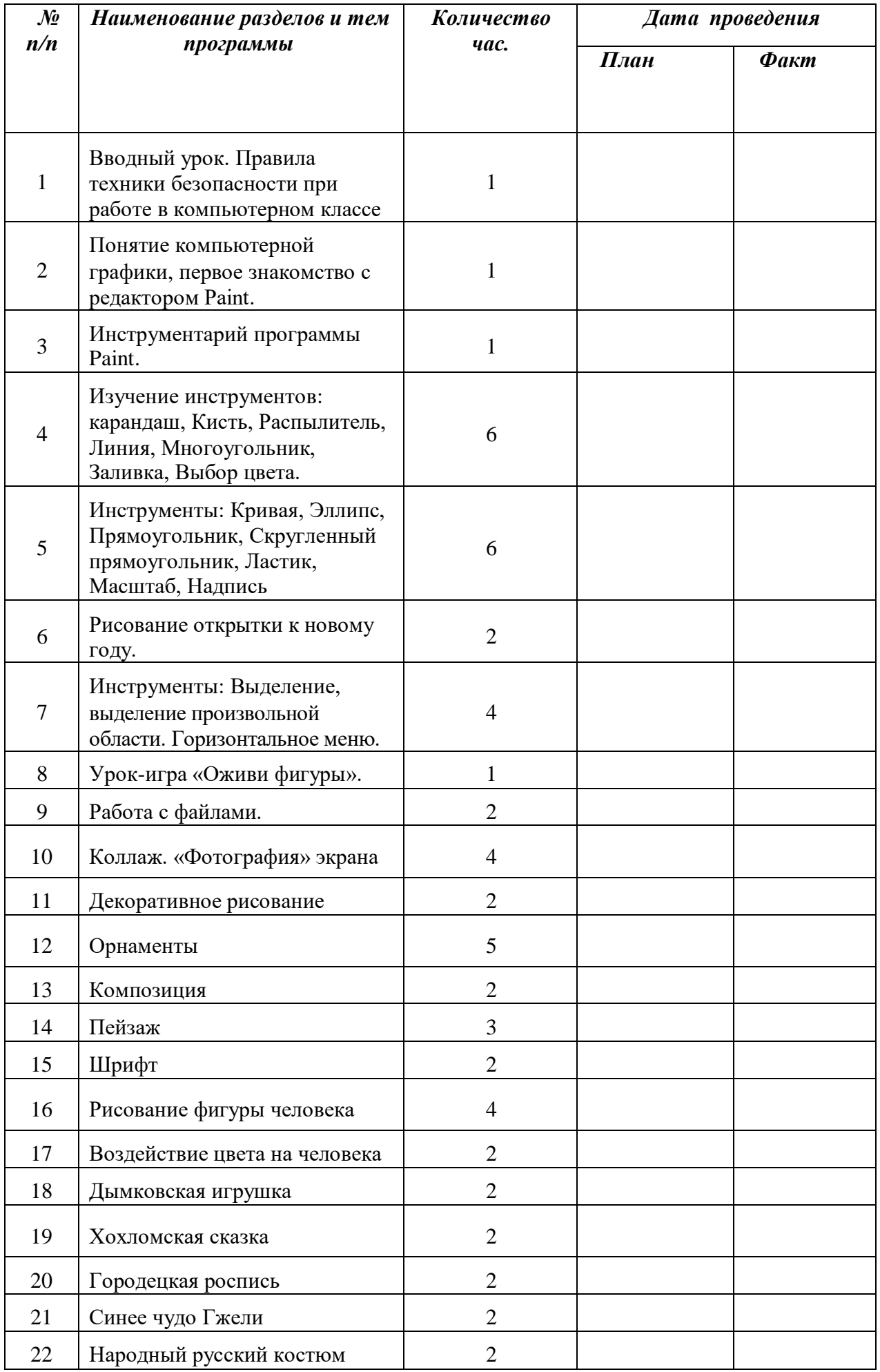

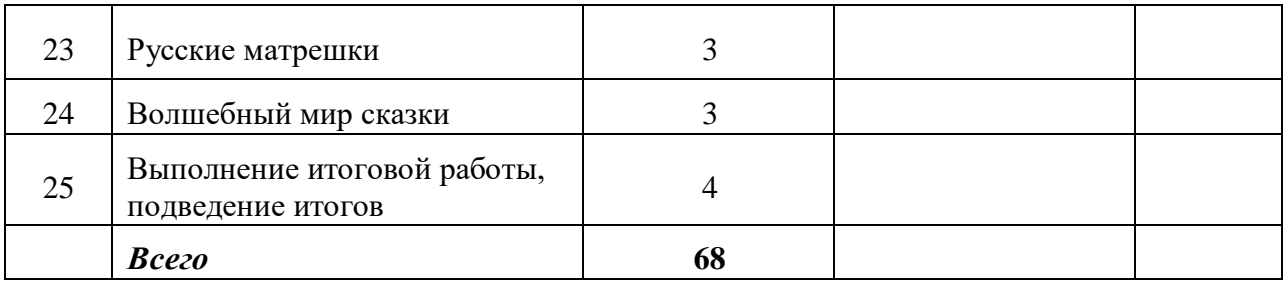

# **Содержание программы**

- Графический редактор Paint
- Рисунки на компьютере. Возможности компьютерной графики. Области приложения компьютерной графики. Алгоритмы рисования в редакторе Word. Приемы построения и редактирования векторного рисунка.
- Как строится изображение на экране. Графическая система компьютера (монитор, сканер, принтер). Построение векторного рисунка в редакторе Word.
- Интерфейс Paint, настройка редактора. Выделение, перенос, копирование, откатка/накатка, вставка из файла, копирование в файл.
- Paint: выделение, перенос, копирование, отражения, повороты, наклоны, растяжение, сжатие, копия экрана.
- Инструменты: Линия, Кривая. Изменение масштаба, пиксельная сетка.
- Инструменты: Прямоугольник, Скругленный прямоугольник, Многоугольник, Эллипс. Тени, блики, вдавленные, приподнятые объекты. Работа с координатами.
- Инструменты: Карандаш, Кисть, Распылитель, Ластик, Надпись. Приёмы работы, классификация шрифтов. Обзор возможностей редактора Paint, его слабые стороны и ограничения.
- Основные понятия компьютерной графики: разрешения экрана, принтера, изображения; цвет и модели цвета; понятие формата (форматы TIFF, GIF, PCX,BMP, JPEG). О редакторе растровой графики Paint.net
- Назначение и возможности программы. Интерфейс Paint.net. Просмотр изображений. Способы получения изображений. Типы изображений
- Векторный редактор. Устройство векторного рисунка и знакомство с векторным редактором. Растяжение и сжатие, удаление, вращение, наклоны, отражения, сложение и вычитание, ближе/дальше, выравнивание, координатная сетка.
- Основы векторного редактирования. Прямоугольники, эллипсы, многоугольники, линейная заливка, заливка по кругу, заливка по эллипсу, заливка растровым изображением, заливка фракталами, объединение объектов, исключение объектов, пересечение объектов, разделение объекта, операции над множествами и высказываниями.
- Конструирование векторного рисунка. Инструменты: Прямая, Кривая, Текст. Преобразование в кривые. Экспорт векторного объекта в растровые форматы GIF, JPEG, BMP. Приёмы конструирования векторного рисунка.

## **Организационно-педагогические условия реализации программы**

## **Методы и формы обучения.**

Основная методическая установка курса — обучение школьников навыкам самостоятельной индивидуальной и групповой работы по созданию проектов. В задачи учителя входит создание условий для реализации ведущей деятельности — авторского действия, выраженного в проектных формах работы. В процессе работы предполагаются лекционные занятия, практические занятия, коллективные обсуждения, самостоятельная работа, работа в творческих группах.

## **Материально-техническое обеспечение**

Аппаратные средства

Компьютер

Устройства для ручного ввода текстовой информации и

манипулирования экранными объектами (клавиатура, мышь)

- Наушники
- Колонки
- Носители информации
- Программные средства:
- Операционная система WINDOWS
- Программы для работы с видео Movie Maker

# **Список использованной литературы**

- 1. Рейнбоу В. Видеомонтаж и компьютерная графика. СПб.: Питер, 2005г
- 2. Петров М.Н., Молочков В.П. Компьютерная графика: учебник для

ВУЗов, СПб.: Питер, 2003

- 3. Компакт-диск "Видеомонтаж" русская версия
- 4. Материалы сайта http://studio-45y.narod.ru/index.html

5. Бюссель М. Фотография. 100 путей к совершенству

6. Дмитрук В. Три шага к креативной фотографии – 2010

- 7. Цифровая фотография с нуля: учебное пособие/под ред. Д. Томсона. –
- 8. Ядловский А.Н. Цифровая фотография. Полный курс. М.: АСТ: Мн.:

Харвест, 2005 – 304 с.